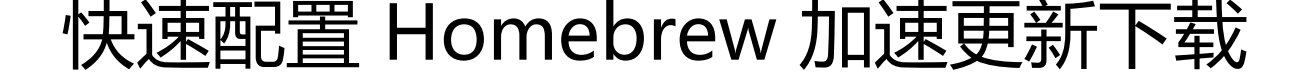

作者: lai-bluejay

原文链接:https://ld246.com/article/1552192922824

来源网站: [链滴](https://ld246.com/member/lai-bluejay)

许可协议:[署名-相同方式共享 4.0 国际 \(CC BY-SA 4.0\)](https://ld246.com/article/1552192922824)

## **快速配置Homebrew加速更新下载**

# **安装homebrew**

首先确保你已经安装好了 Homebrew 了, 如果没有, 请参考 OPSX 指引页的 Homebrew 文档;

然后你只需要粘贴下述命令在对应终端运行.

/usr/bin/ruby -e "\$(curl -fsSL https://raw.githubusercontent.com/Homebrew/install/master/in tall)"

使用 Homebrew 安装 Apple 没有预装但你需要的东西。

Homebrew 会将软件包安装到独立目录,并将其文件软链接至/usr/local。

详情参考Homebrew

## **Bash 终端配置**

 # 替换b[rew.git:](https://brew.sh/index_zh-cn) cd "\$(brew --repo)" git remote set-url origin https://mirrors.aliyun.com/homebrew/brew.git # 替换homebrew-core.git: cd "\$(brew --repo)/Library/Taps/homebrew/homebrew-core" git remote set-url origin https://mirrors.aliyun.com/homebrew/homebrew-core.git # 应用生效 brew update # 替换homebrew-bottles: echo 'export HOMEBREW\_BOTTLE\_DOMAIN=https://mirrors.aliyun.com/homebrew/homeb ew-bottles' >> ~/.bash\_profile source ~/.bash\_profile

### **Zsh 终端配置**

 # 替换brew.git: cd "\$(brew --repo)" git remote set-url origin https://mirrors.aliyun.com/homebrew/brew.git # 替换homebrew-core.git: cd "\$(brew --repo)/Library/Taps/homebrew/homebrew-core" git remote set-url origin https://mirrors.aliyun.com/homebrew/homebrew-core.git # 应用生效 brew update # 替换homebrew-bottles: echo 'export HOMEBREW\_BOTTLE\_DOMAIN=https://mirrors.aliyun.com/homebrew/homeb ew-bottles' >> ~/.zshrc source ~/.zshrc

### **恢复默认配置**

出于某些场景, 可能需要回退到默认配置, 你可以通过下述方式回退到默认配置.

#### 首先执行下述命令:

 # 重置brew.git: \$ cd "\$(brew --repo)" \$ git remote set-url origin https://github.com/Homebrew/brew.git # 重置homebrew-core.git: \$ cd "\$(brew --repo)/Library/Taps/homebrew/homebrew-core" \$ git remote set-url origin https://github.com/Homebrew/homebrew-core.git

#### 然后删掉 HOMEBREW\_BOTTLE\_DOMAIN 环境变量,将你终端文件

~/.bash\_profile

#### 或者

~/.zshrc

### 中

HOMEBREW\_BOTTLE\_DOMAIN

行删掉, 并执行

source ~/.bash\_profile

或者

source ~/.zshrc

更新标签